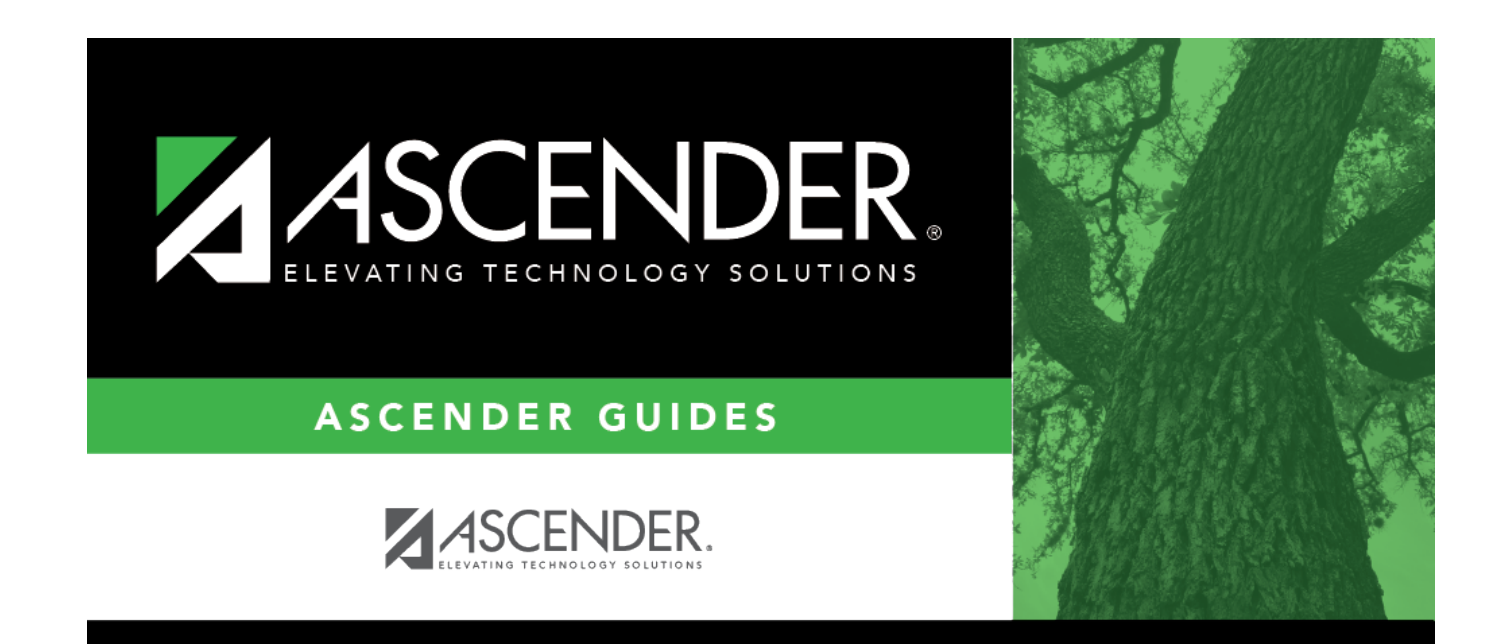

# **District Parameters**

### **Table of Contents**

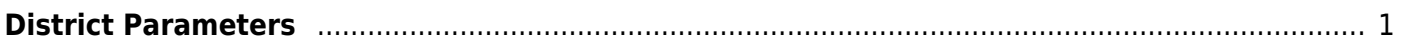

# <span id="page-4-0"></span>**District Parameters**

#### *Grade Reporting > Maintenance > Tables > District Control Table*

This tab allows you to set grade reporting options that apply to all campuses in the district.

#### **Update data:**

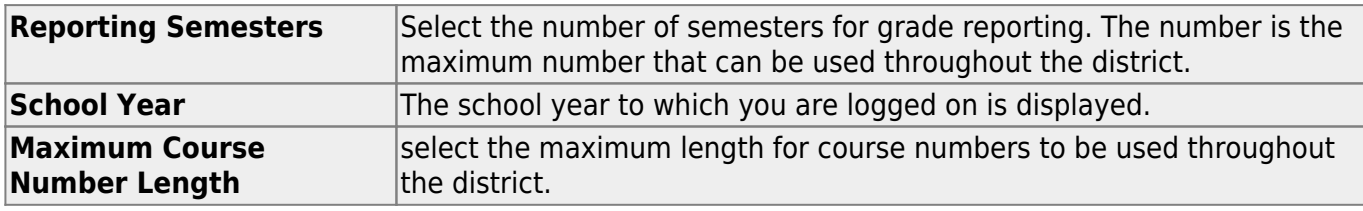

❏ Click **Save**.

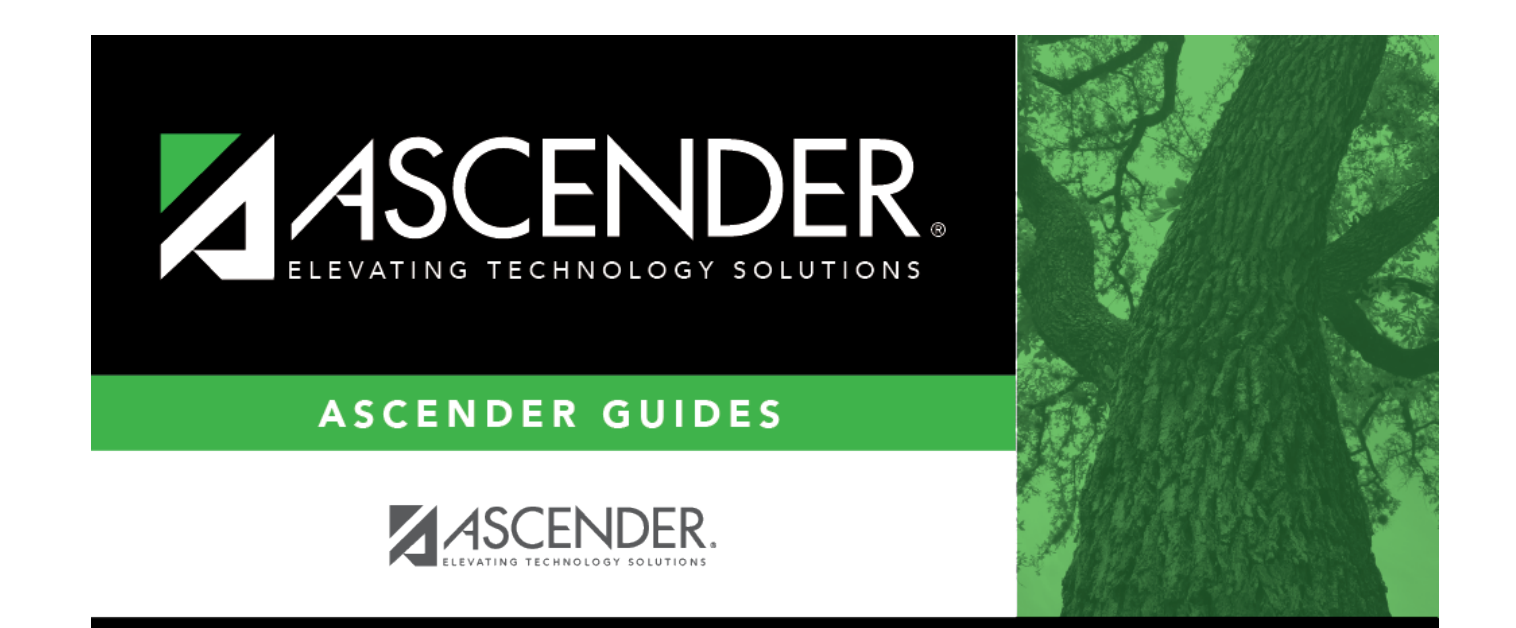

# **Back Cover**